# **Хранение и ведение нормативных документов**

# **Функциональные особенности ПК «БРЭДФОРД»**

#### **ООО «Центр Стандартизации НСИ»**

- 129626, г. Москва, ул. 3-я Мытищинская, д. 3, стр. 1
- +7 (495) 687-51-22, 687-71-56
- **E-mail:** info@cnsi.ru , pronin\_1@mail.ru

## **Работа с нормативными документами**

 ПК «Брэдфорд» позволяет вести и хранить нормативные документы (каталоги, ГОСТы, ОСТы, ТУ, чертежи, СТП и др.) в привязке к узлам классификаторов или позициям справочников, а также осуществлять по ним поиск.

#### **Просмотр ГОСТов в разрезе классификатора КГС**

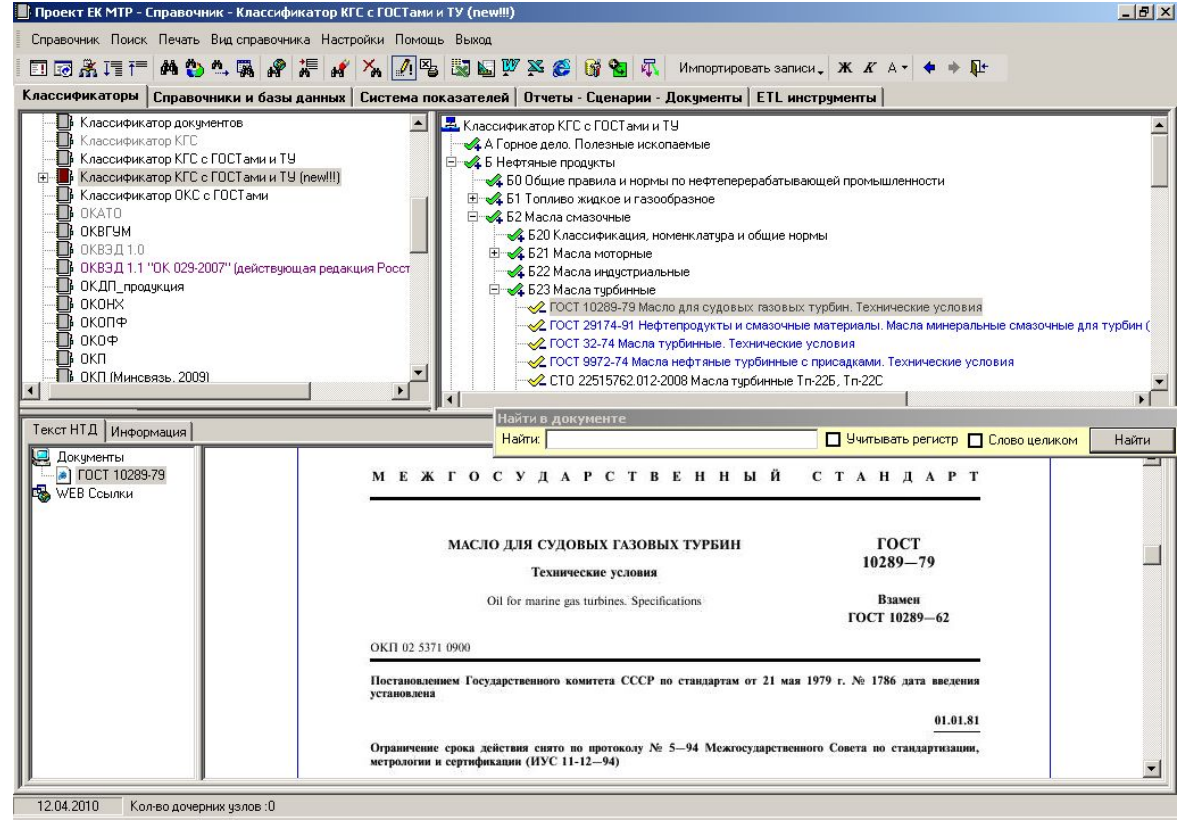

## **Просмотр ГОСТов в разрезе классификатора КГС**

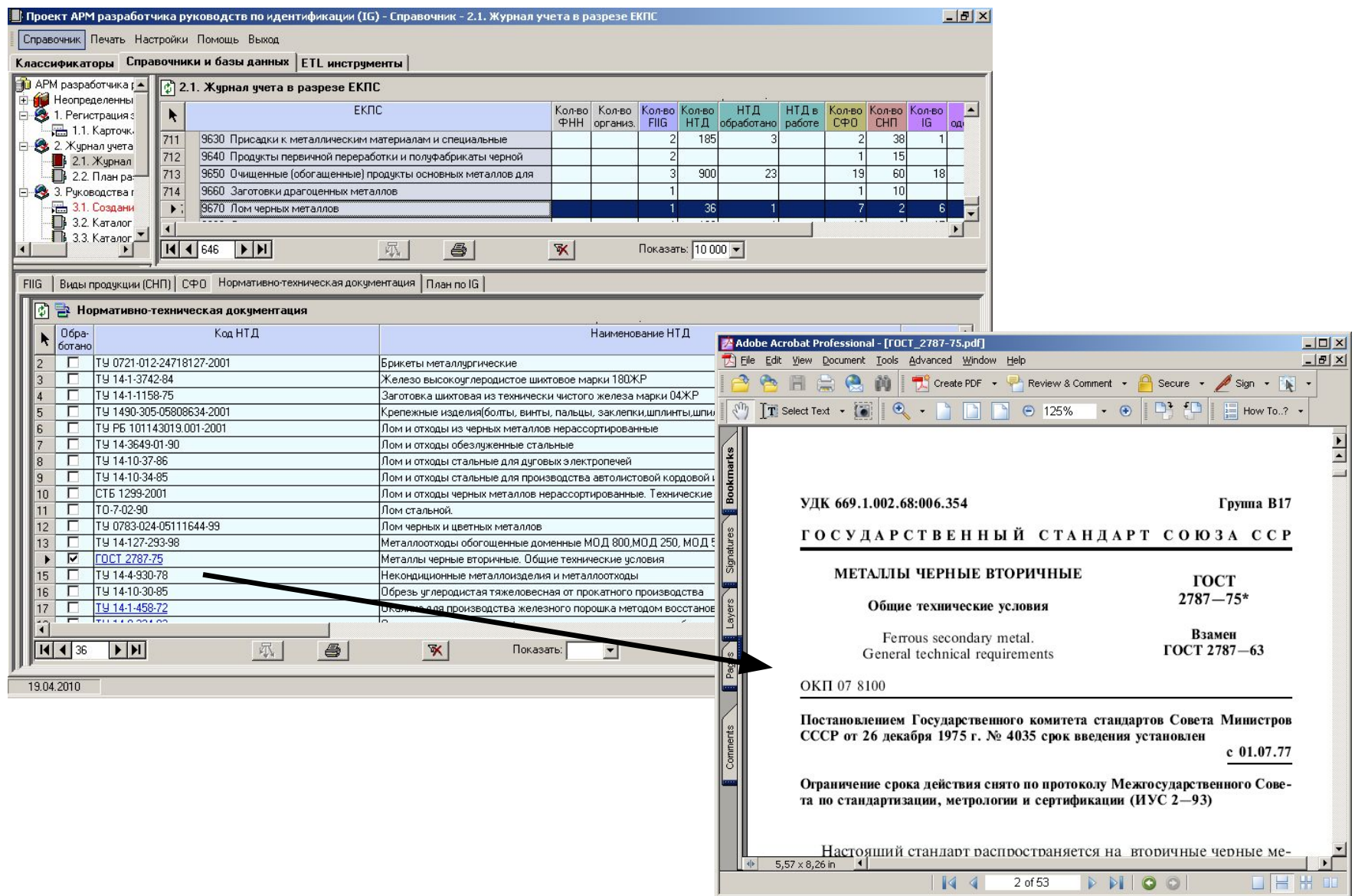

## **Просмотр и поиск по текстам FIIG**

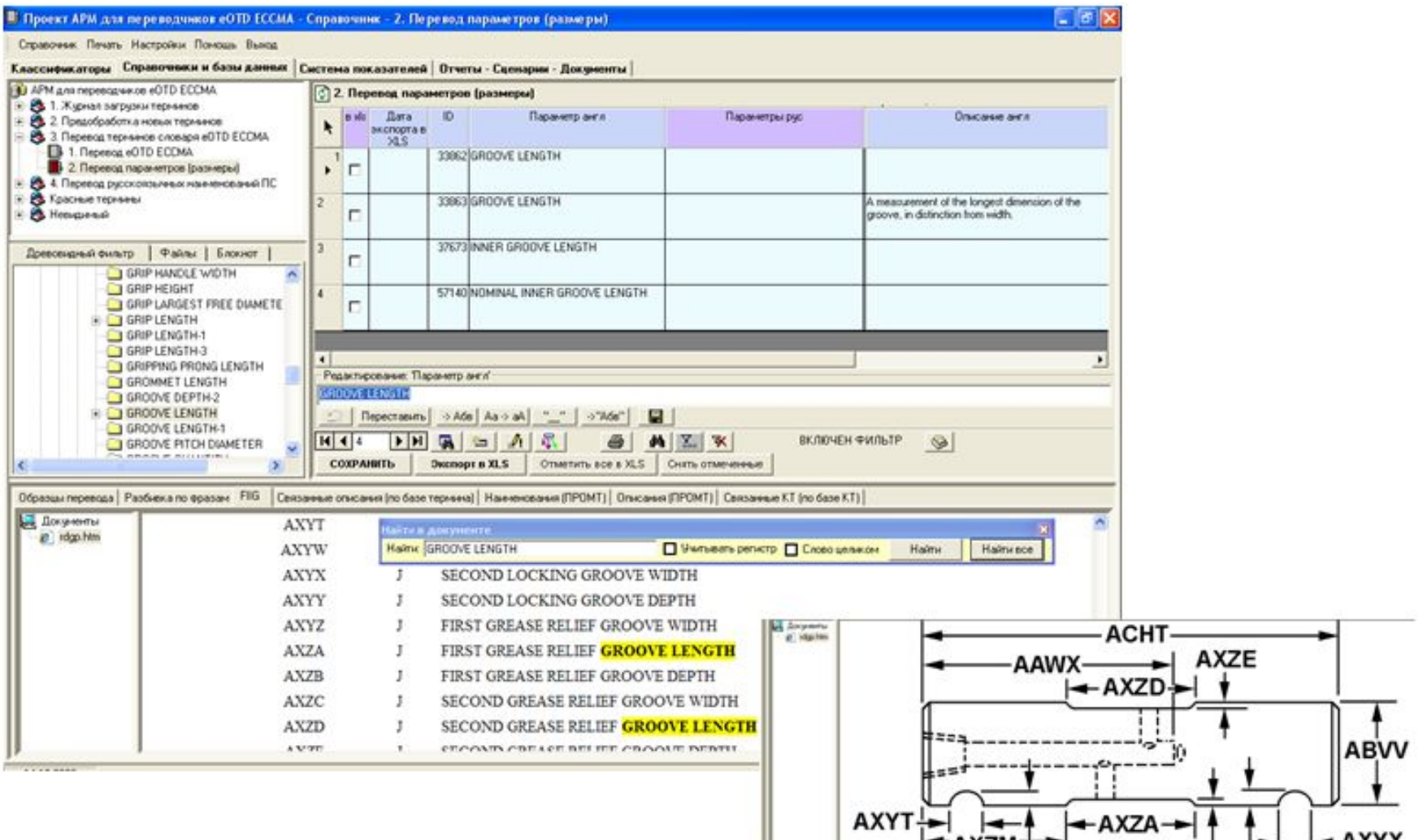

#### **Просмотр каталога продукции**

 В таблице линейного справочника может быть использовано поле двоичного типа (Binary). Указанный тип поля может содержать двоичный объект различного формата (рисунок, документ, файл и т.п.). Рисунок иллюстрации или пиктограммы показывается непосредственно в таблице линейного справочника.

 Просмотр содержимого поля иллюстрации возможен также в панели. При выводе содержимого двоичного поля в панели, возможен вариант показа рисунка или вариант работы с OLE объектом (автоматически, зависит от типа содержимого). Если OLE объект является офисным приложением, то возможен его непосредственный просмотр и редактирование прямо в окне панели. При выводе рисунка доступно масштабирование и прокрутка.

 Если в системе установлен, настроен и подключен TWAIN совместимый сканер, то при помощи ПК «БРЭДФОР» можно отсканировать и конвертировать документ непосредственно в текущую БД. Автоматически генерируется уменьшенное изображение для пиктограммы (если поле настроено). Управление передается в форму выбора объектов, в ней полученное изображение используется также, как рисунок вставленный из файла. До момента закрытия формы выбора объекта возможно также повторное конвертирование формата рисунка с визуальным контролем объема сохраняемого изображения.

## **OLE объекты, пример 1**

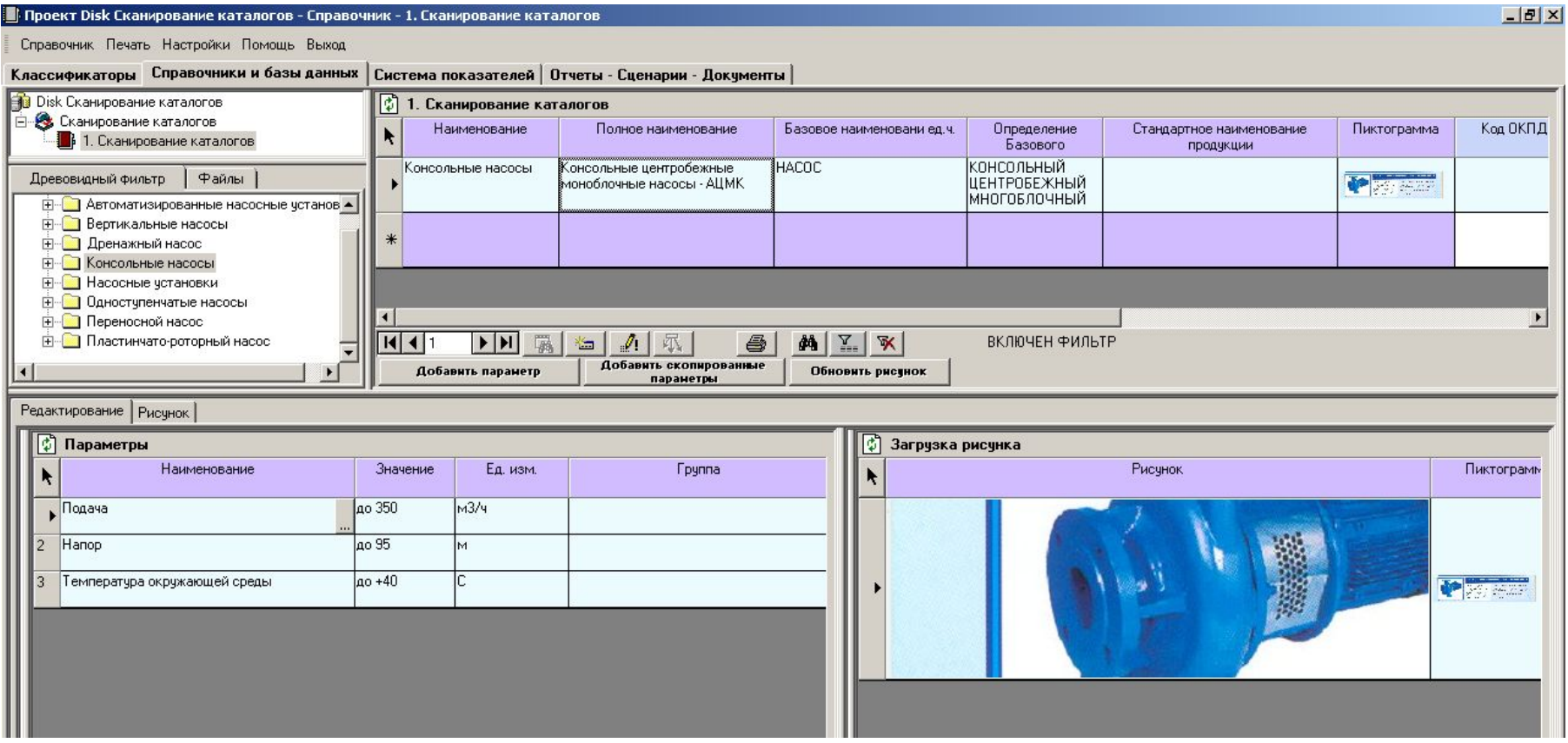

#### **OLE объекты, пример 2**

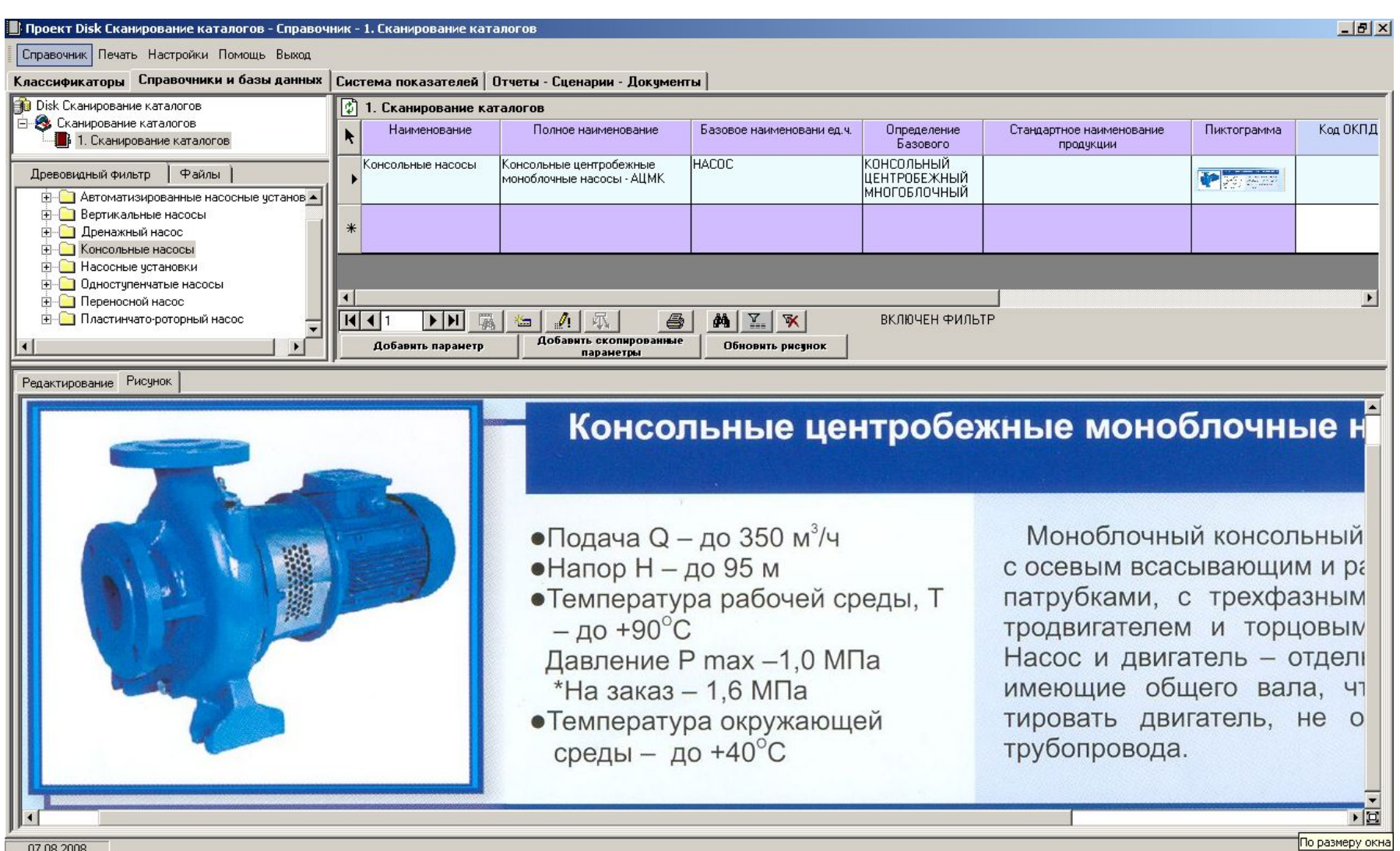

07.08.2008

#### **OLE объекты, пример 3**

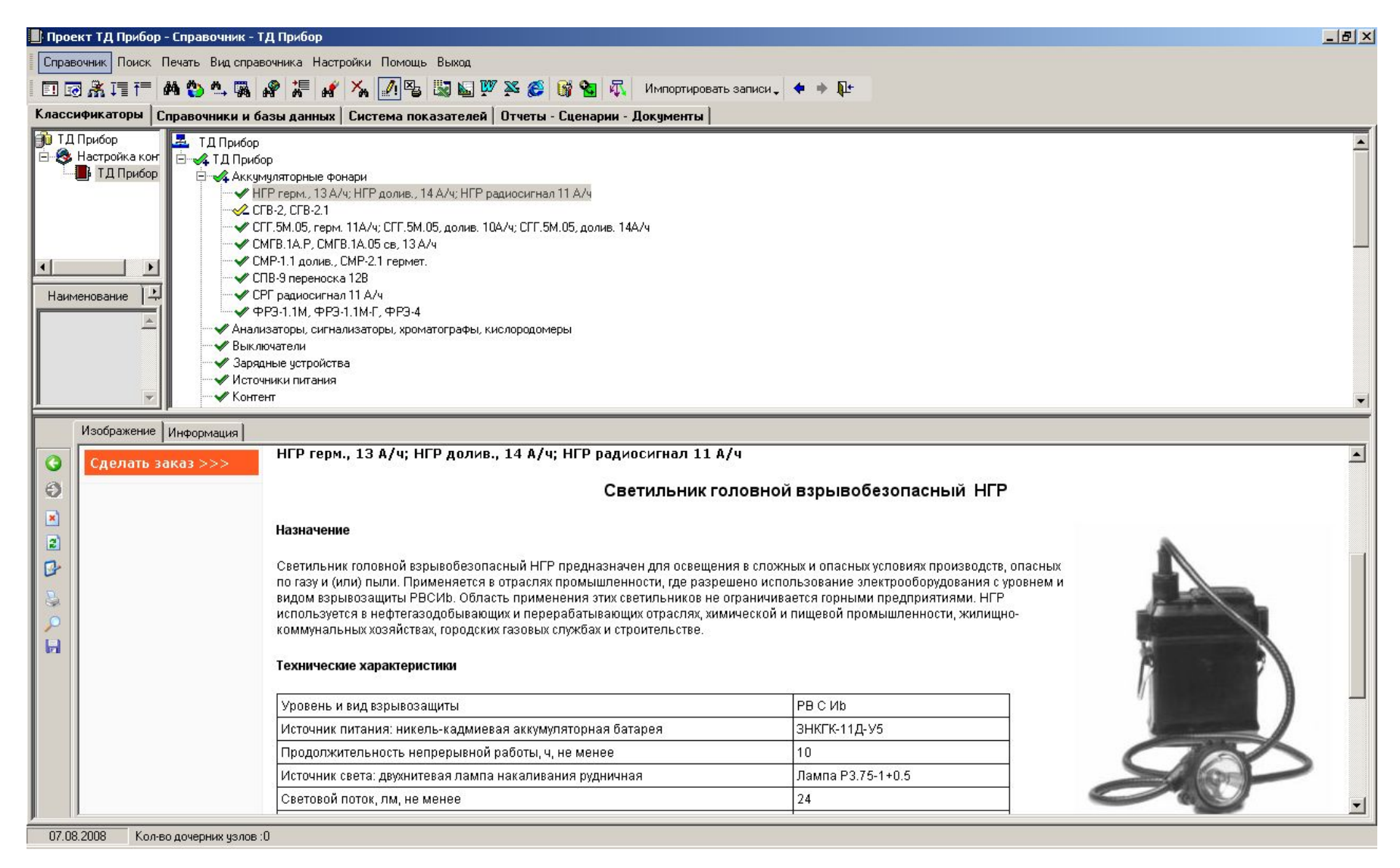